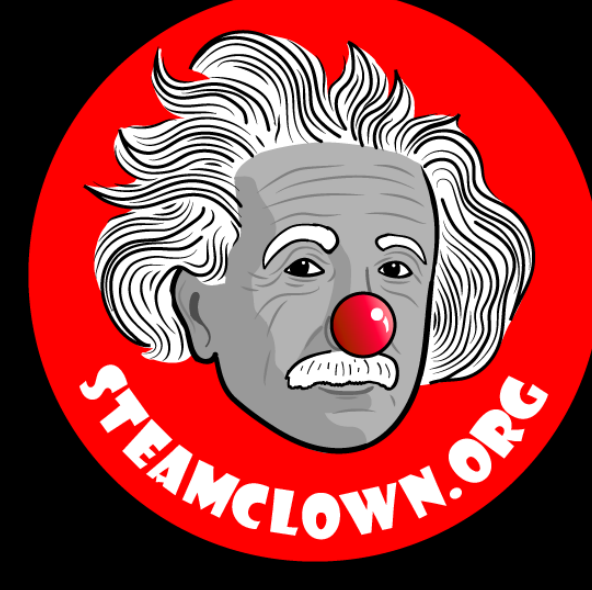

# LIMIT SWITCH CONTROLLED MOTORIAE

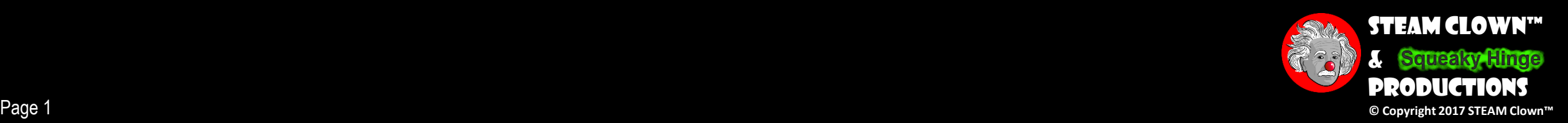

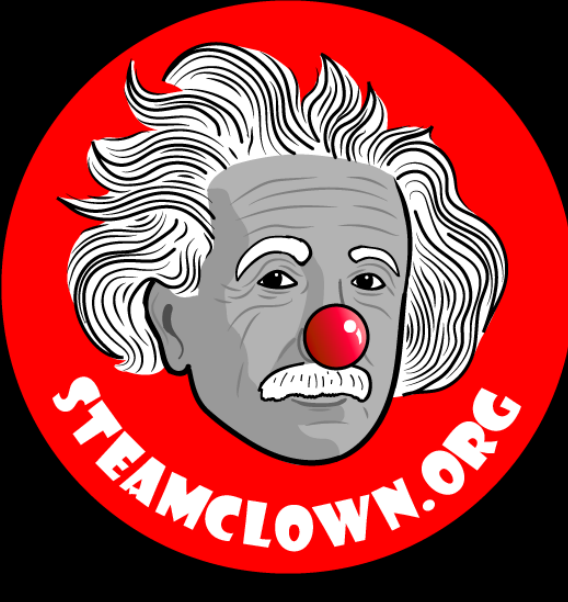

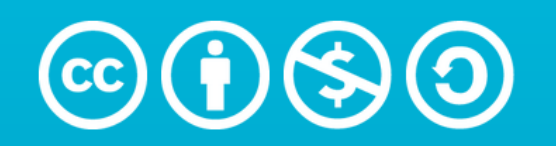

**Attribution-NonCommercial-ShareAlike** 3.0 Unported (CC BY-NC-SA 3.0)

#### See Appendix A, for Licensing & Attribution information

by-nc-sa-3.0

<https://creativecommons.org/licenses/by-nc-sa/3.0/>

<https://creativecommons.org/faq/#what-does-some-rights-reserved-mean>

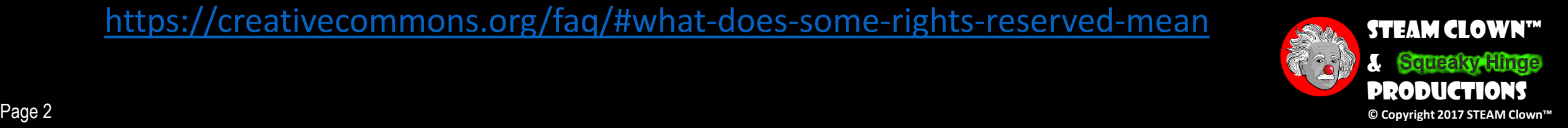

## Limit Switch Hardware

- As the motor turns CCW, it clicks on the left limit switch
- As the motor turns CW, it clicks on the right limit switch

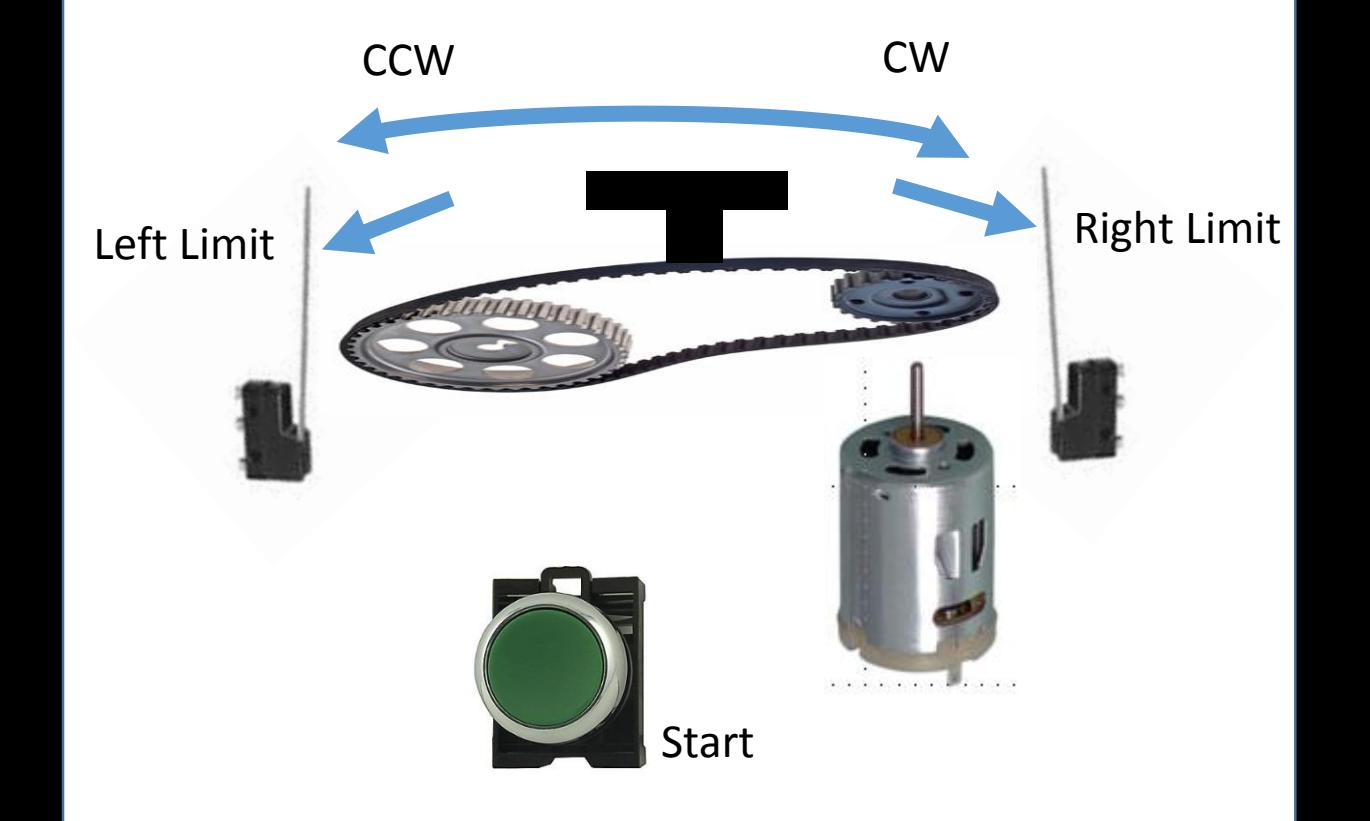

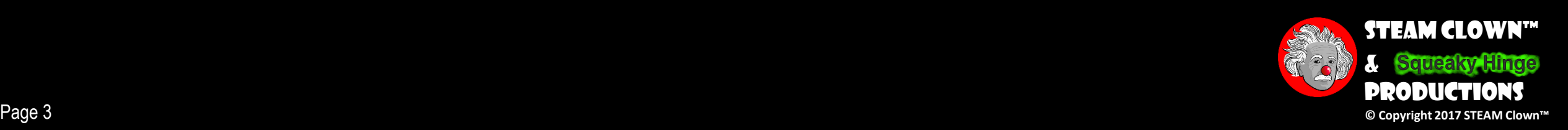

### LIMIT SWITCH PROGRAM CHALLENGE

- Overview: Create a program that detects the limit of travel for a motor. You are to detect when the motor has turned to the clock wise limit (Right Most) , or the counter clock wise limit (Left most)
- Inputs:
	- leftLimitSwitch
	- rightLimitSwitch
	- startPulse
- Outputs:
	- motorSpeedControl
	- motorDirectionControl1
	- motorDirectionControl2

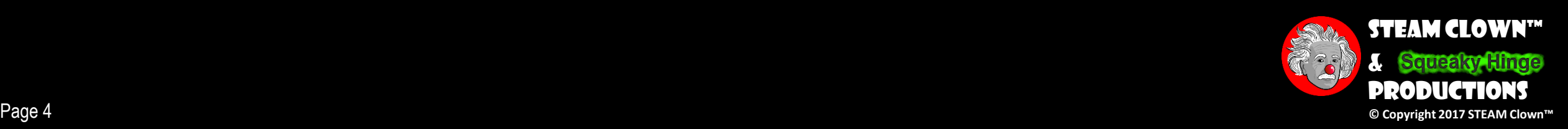

# STEPS TO MAKE IT WORK

- Power on system
- Go to a known or Reset position (Left Limit)
- Turn off the motor
- Wait for a "startPulse"
- Turn on motor to find the right most position
- Turn off the motor
- Then stop for 5 seconds
- Then turn back to the left or counter clock wise to the center most position (make your best guess based on motor time on / speed etc
- Wait for next "startPulse"

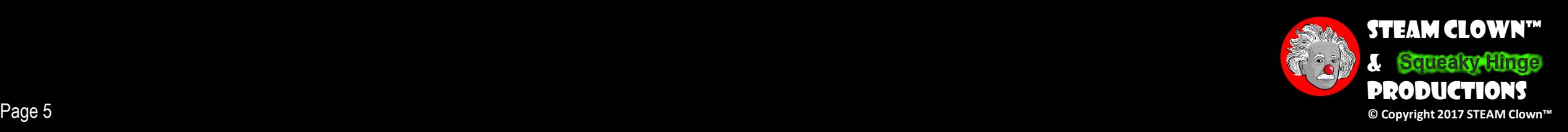

Power On & Initialize Wait for Start

Turn Right Then Center, Then Wait

Power on system Go to a known or Reset position (Left Limit) Turn off the motor Wait for a "startPulse" Turn on motor to find the right most position Turn off the motor Then stop for 5 seconds Then turn back to the left or counter clock wise to the center most position (make your best guess based on motor time on / speed etc

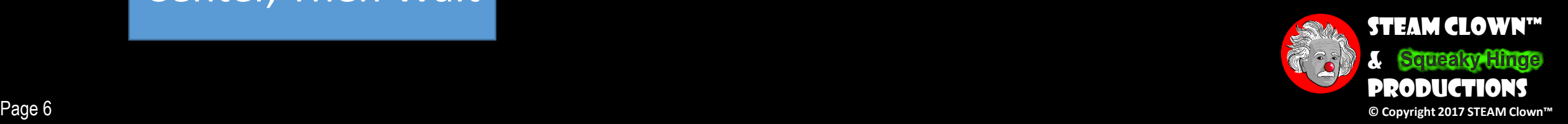

Power On & Initialize

Wait for Start

1. Setup Variables 2. Setup I/O (pinmode) 3. Set all variables and status to a default or "safe" state. ( I.E Turn off the motor) 4. Go to a known or Reset position (Left Limit) • Test If Left Limit Reached 1. What are you doing if True? • Turn Off Motor CCW (Left) 2. What are you doing if False? Turn On Motor CCW (Left)

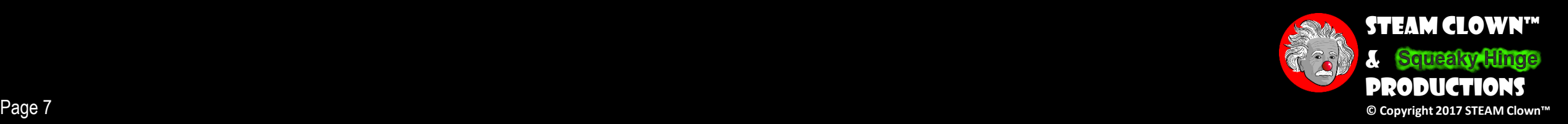

Initialize

Wait for Start

1. Make sure you know or set the default states 2. Read status of startPulse Pin 3. If statement 1. What are you doing if True? 2. What are you doing if False?

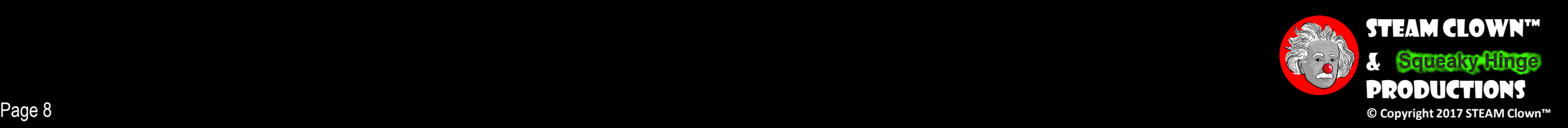

### STEPS TO BREAK DOWN THE PROBLEM

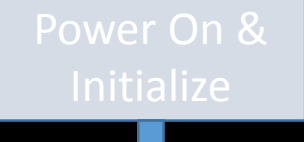

Wait for Start

Turn Right Then Center Then Wait

1. Test If startPulse 2. Go to the Right Limit • Test If Right Limit Reached 1. What are you doing if True? • Turn Off Motor CW (Right) 2. What are you doing if False? • Turn On Motor CW (Right) 3. Pause for a while (5 sec) 4. Go to the Center?

5. Then end loop and go back to #1

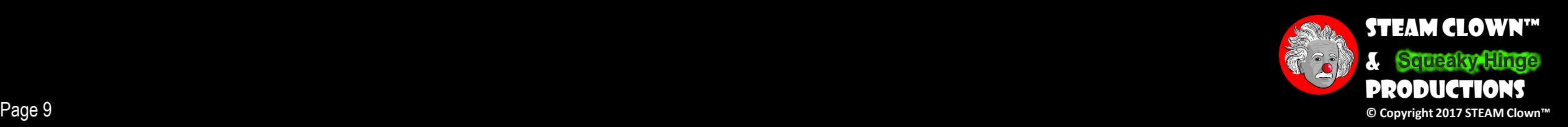

#### 1. Go to the Center?

Power On &

Turn Right Then Center Then Wait

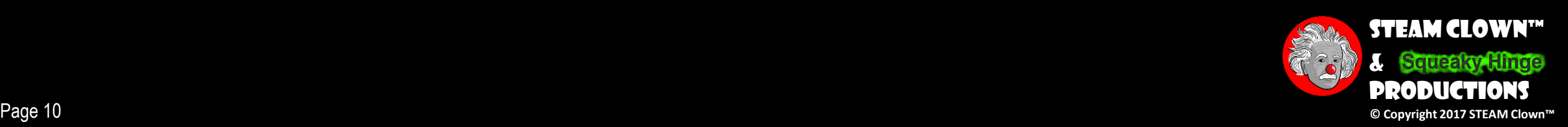

Initialize

Wait for Start

Turn Right **Then Center** Then Wait

1. Go to the Center? - How? 1. Hard Code how long it takes to go to the Center

2. Could have setup a timer, timing how long it take s to go from left to right

• Then do the math to see how long to turn on motor to go to the Center

3. How Else?

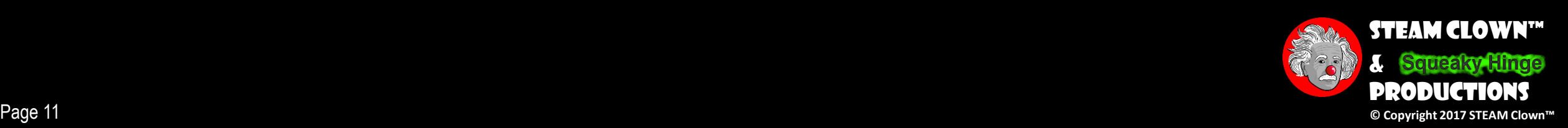

### Input Signals

- •The "startPulse" will be a signal on pin 2 that goes low to high, and then low again
- •The "leftMotorLimit" will go from low to high on pin 3
- •The "rightMotorLimit" will go from low to high on pin 4

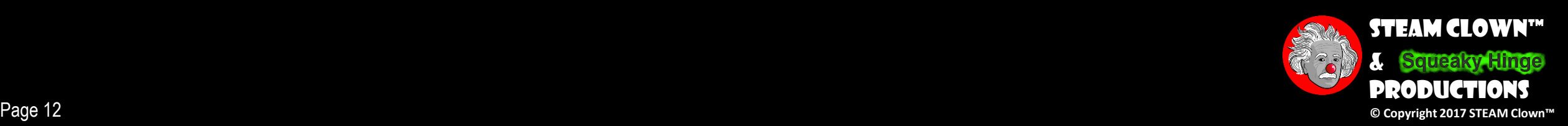

## Output Signals

- •"motorEnable" not used yet, but will be on pin 5
- •"motorSpeed" will be on pin 9
- •"motorDirection" will be a code on pin 7 and 6 where
	- 10 is clock wise, and 01 is counter clock wise

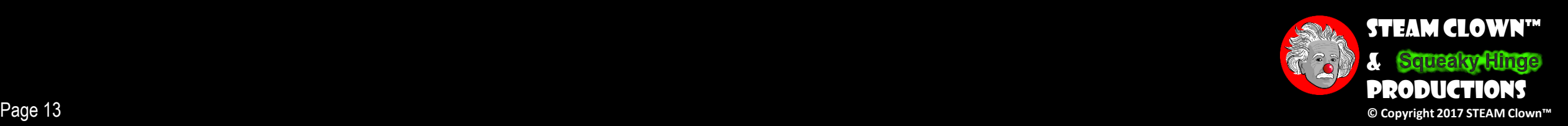

# PROGRAM OUTPUT

•At each change in operation or limits, print status

- "System Powered On"
- "Start Pulse Detected"
- "Motor turning Left" or "Right"
- "Left Limit Detected"
- "Right Limit Detected"

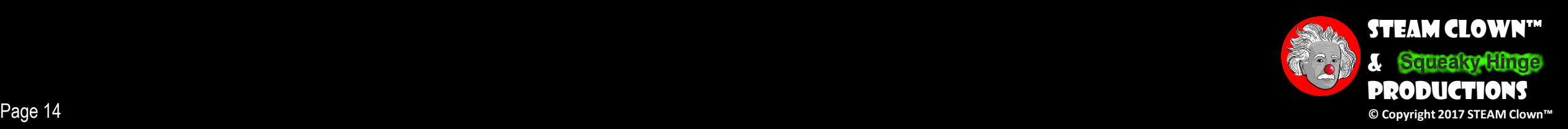

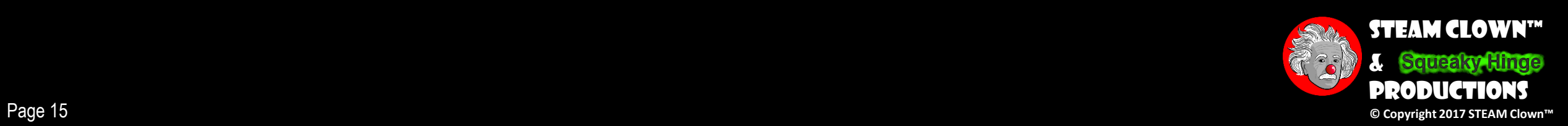

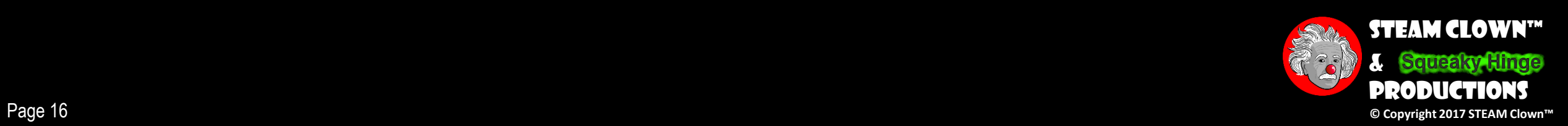

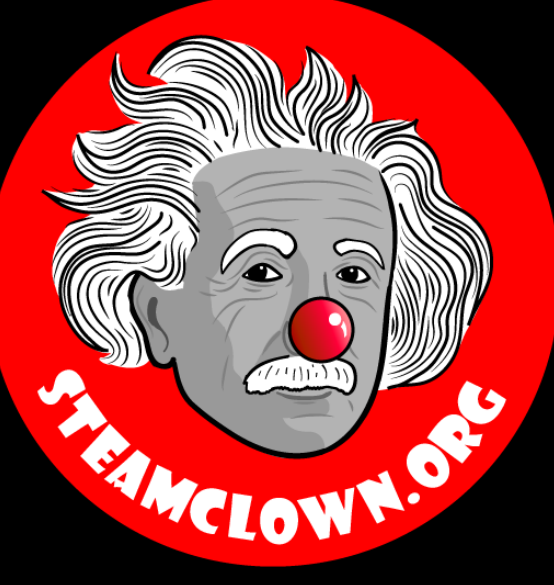

# APPENDIX

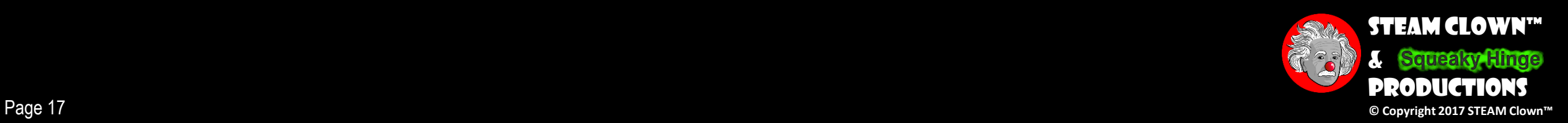

## Appendix A: License & Attribution

- •This interpretation is primarily the Intellectual Property of Jim Burnham, Top STEAM Clown, at STEAMClown.org
- This presentation and content is distributed under the Creative Commons License CC-by-nc-sa-3.0
- My best attempt to properly attribute, or reference any other sources or work I have used are listed in Appendix B

#### **Under the following terms:**

Attribution - You must give appropriate credit, provide a link to the license, and indicate if changes were made. You may do so in any reasonable manner, but not in any way that suggests the licensor endorses you or your use.

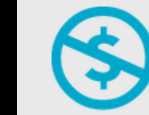

NonCommercial - You may not use the material for commercial purposes.

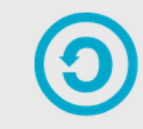

**ShareAlike** - If you remix, transform, or build upon the material, you must distribute your contributions under the same license as the original.

No additional restrictions - You may not apply legal terms or technological measures that legally restrict others from doing anything the license permits.

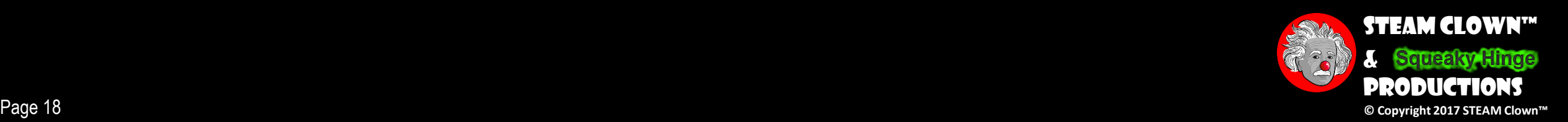

#### Appendix B: Attribution for Sources Used

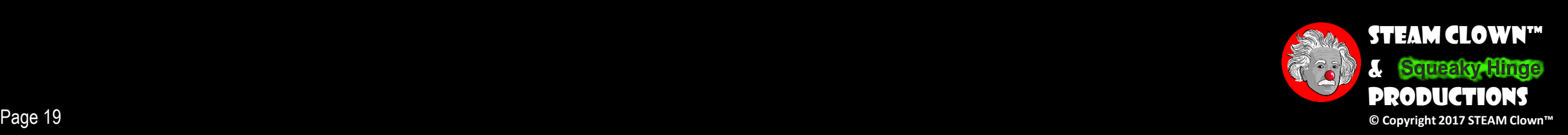

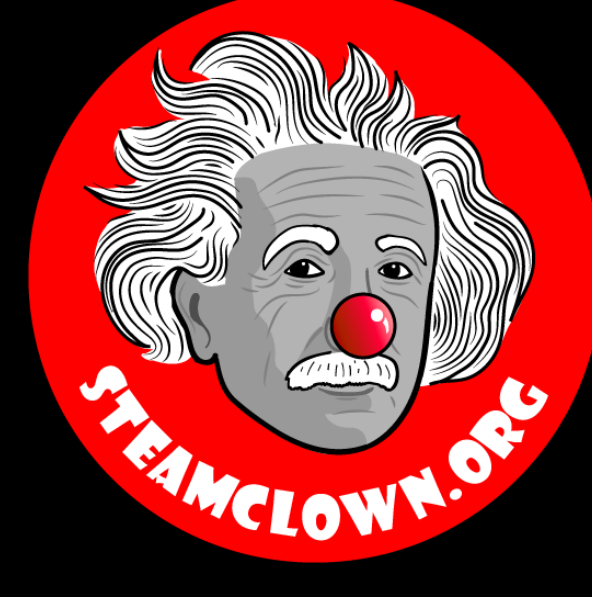

# REFRENCESIDES

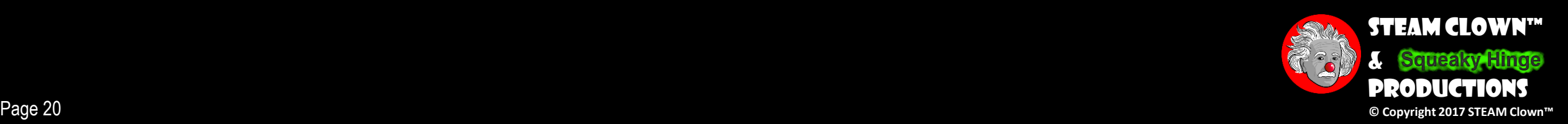

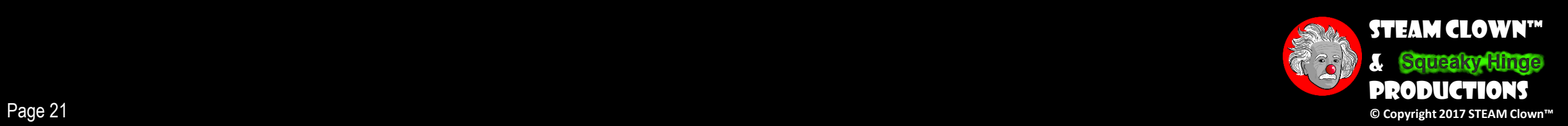